# Convalida della fattibilità dell'aggiornamento di Cisco DNA Center

# Sommario

### Introduzione

In questo documento viene descritto come eseguire la convalida della fattibilità dell'aggiornamento in Cisco DNA Center 2.3.5.x.

## Introduzione

Nelle versioni precedenti a Cisco DNA Center 2.3.5.x, lo strumento AURA veniva utilizzato per valutare la fattibilità dell'aggiornamento di un cluster. Con l'implementazione completa di Restricted Shell nella versione 2.3.5.x, la maggior parte dei controlli di aggiornamento AURA è ora implementata in Cisco DNA Center. In questo documento vengono fornite istruzioni dettagliate su come verificare la fattibilità dell'aggiornamento di un cluster.

# Come eseguire Preparazione aggiornamento

La preparazione all'aggiornamento fa parte di diversi nuovi strumenti di convalida disponibili nella pagina Integrità del sistema.

1. Dal menu hamburger dell'interfaccia utente di Cisco DNA Center, fare clic su System > System Health (Sistema).

# **Cisco DNA Center**

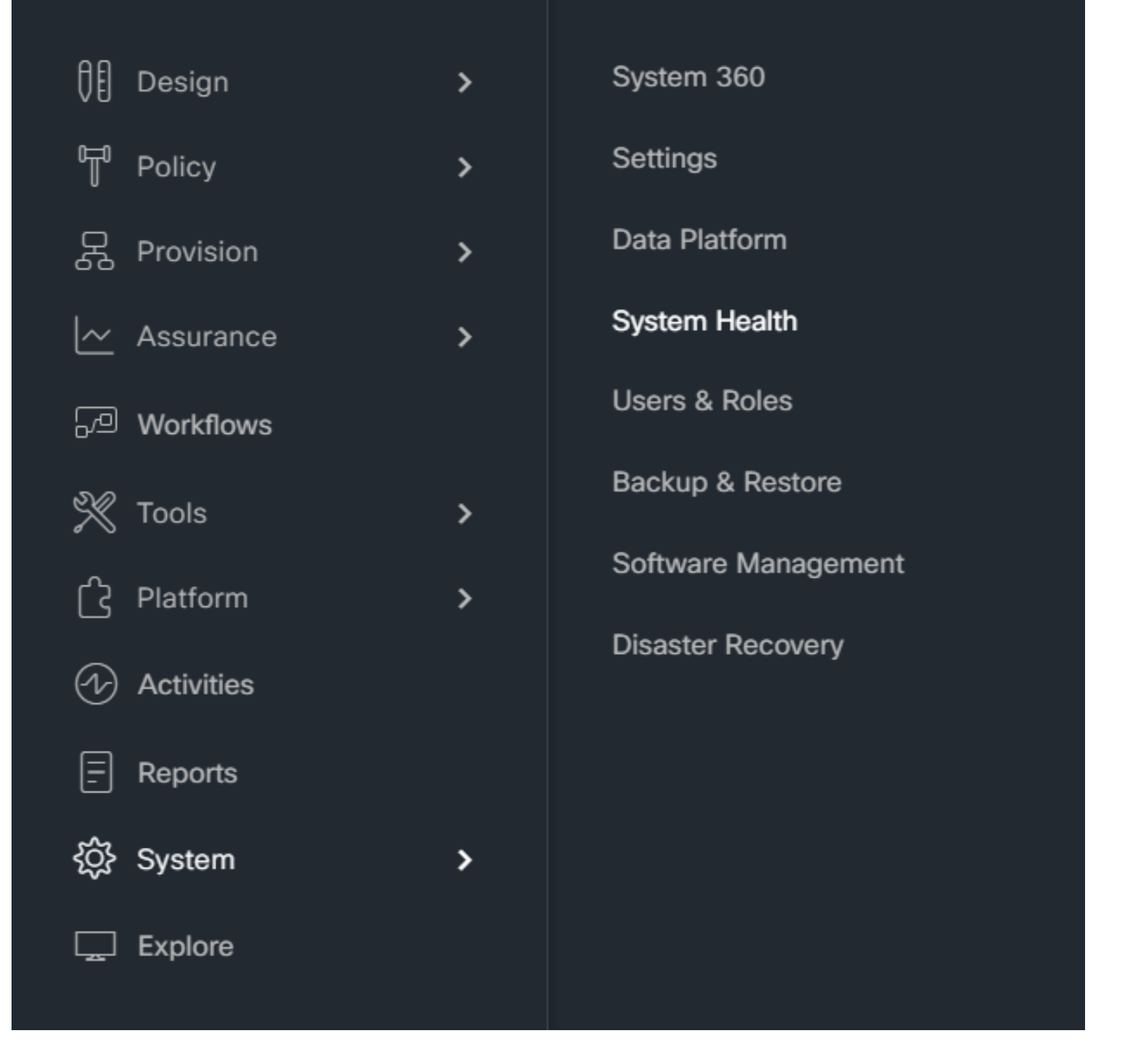

2. Nell'angolo in alto a destra della pagina Stato del sistema, fare clic su Strumenti e selezionare Strumento di convalida.

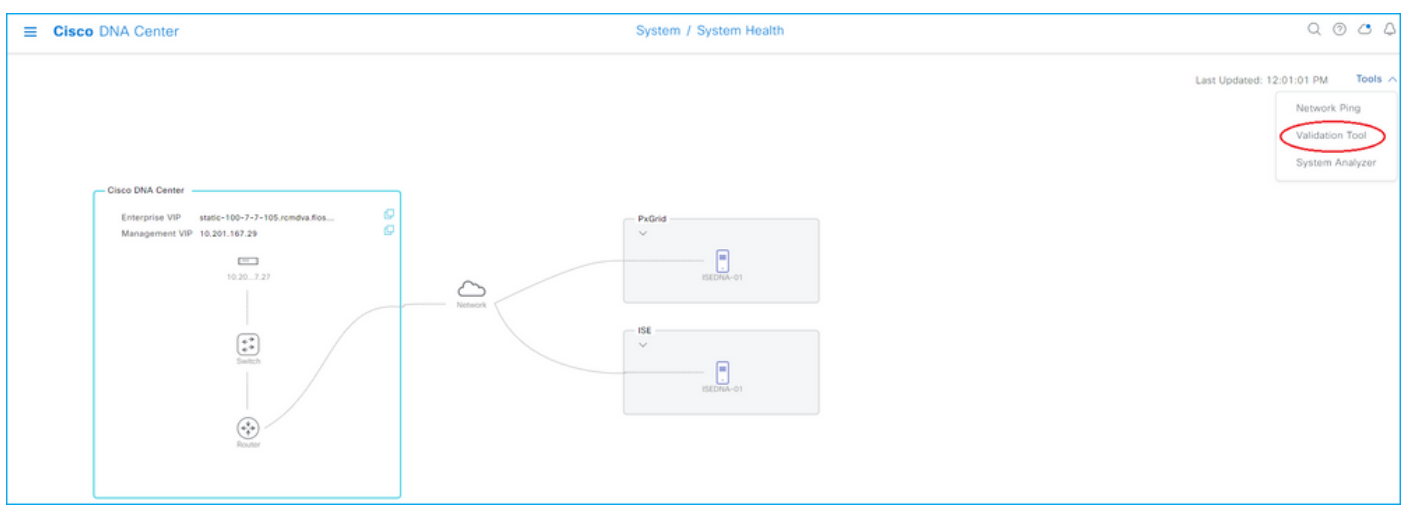

3. Se si esegue lo strumento di convalida per la prima volta, fare clic su "Nuova esecuzione convalida", quindi andare al passo 5.

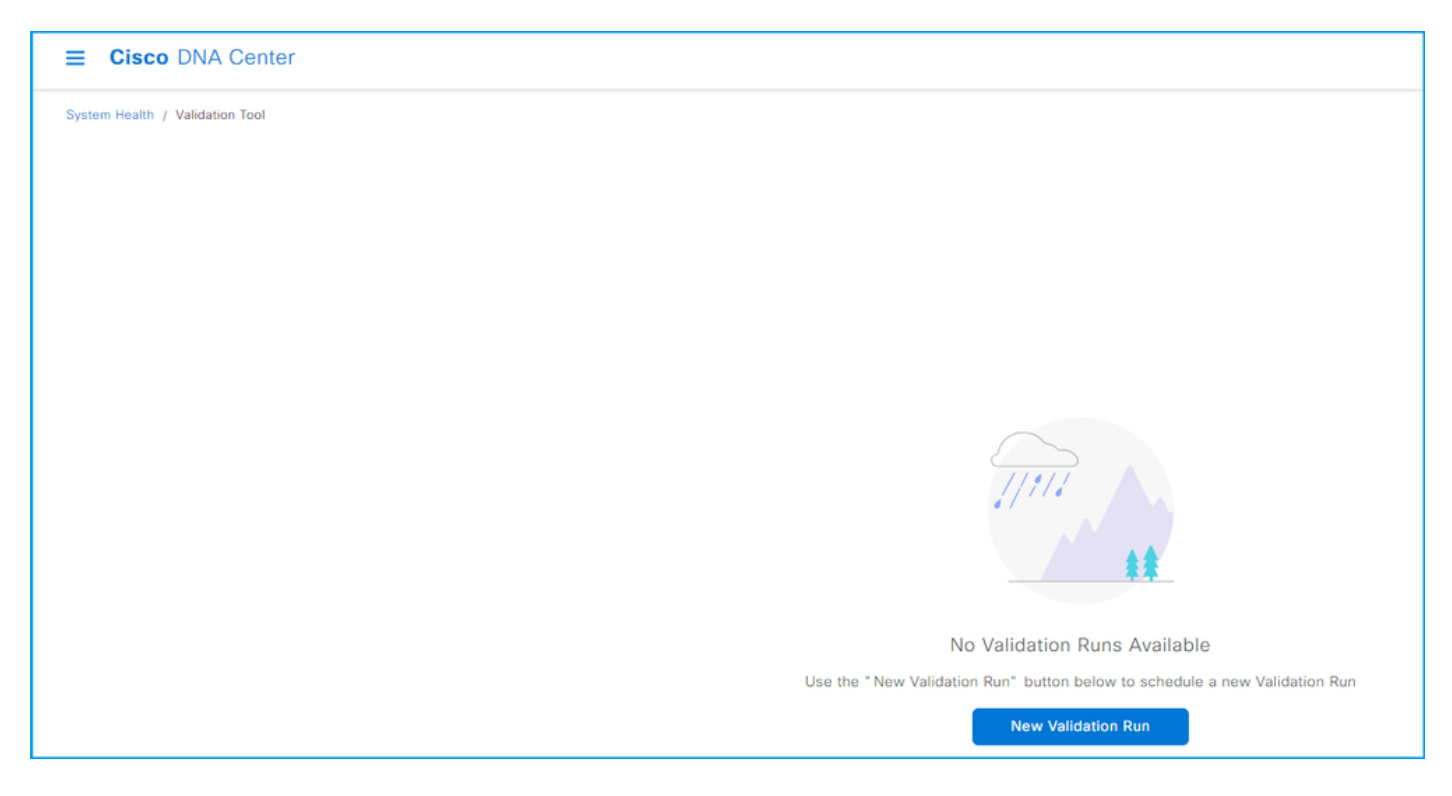

4. Se sono state eseguite convalide in passato, fare clic su Aggiungi.

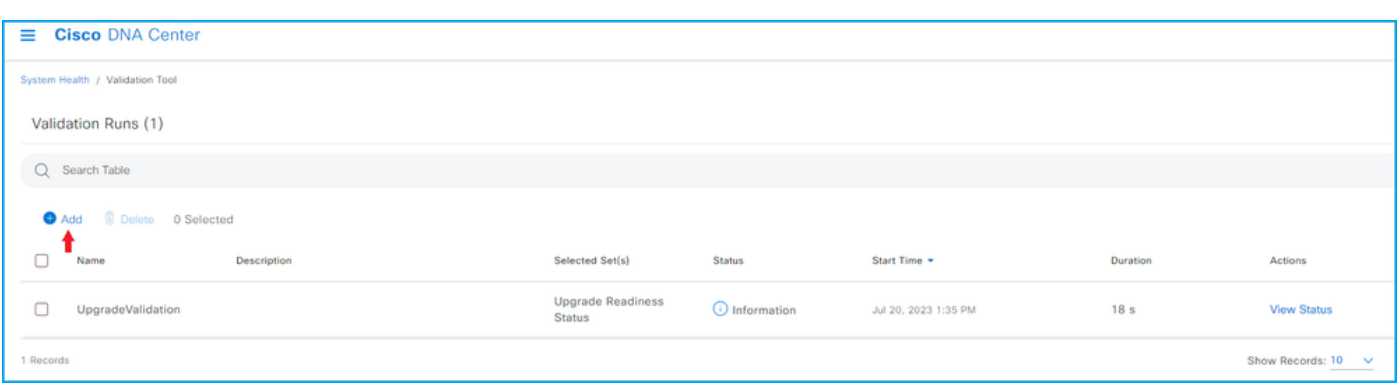

5. Nella pagina Nuova esecuzione convalida, immettere un nome, selezionare la casella Stato preparazione aggiornamento, quindi fare clic su Esegui.

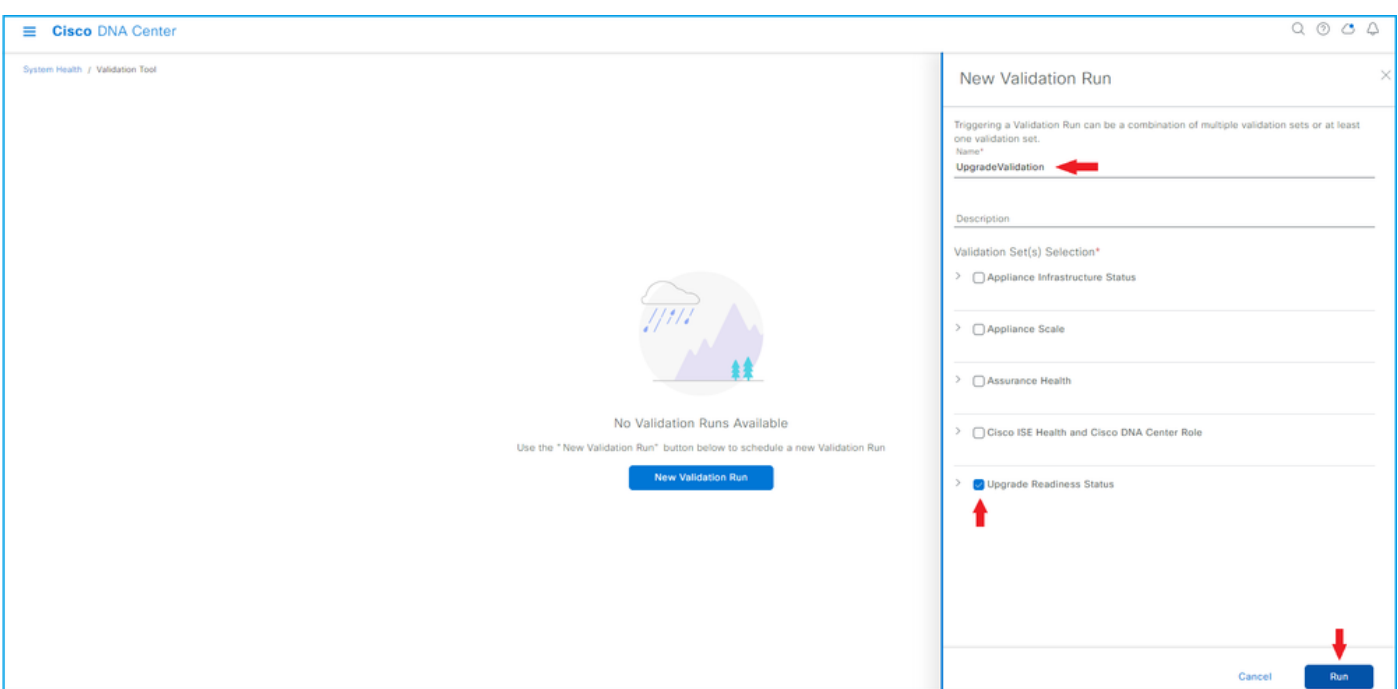

6. L'esecuzione della convalida in genere termina tra un minuto. Aggiorna il browser per visualizzare lo stato più recente. Viene visualizzata un'esecuzione di convalida completata.

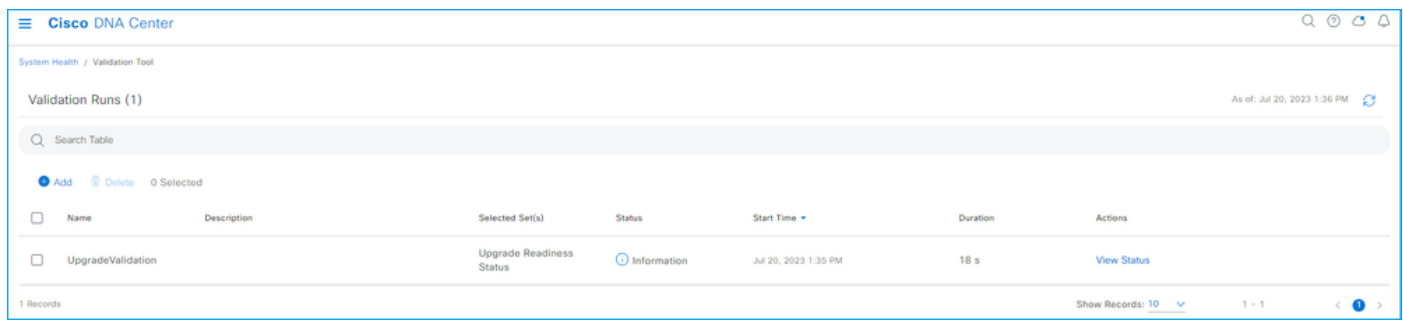

7. La colonna Stato indica se sono presenti errori, avvertenze o altre informazioni. Fare clic su Visualizza stato.

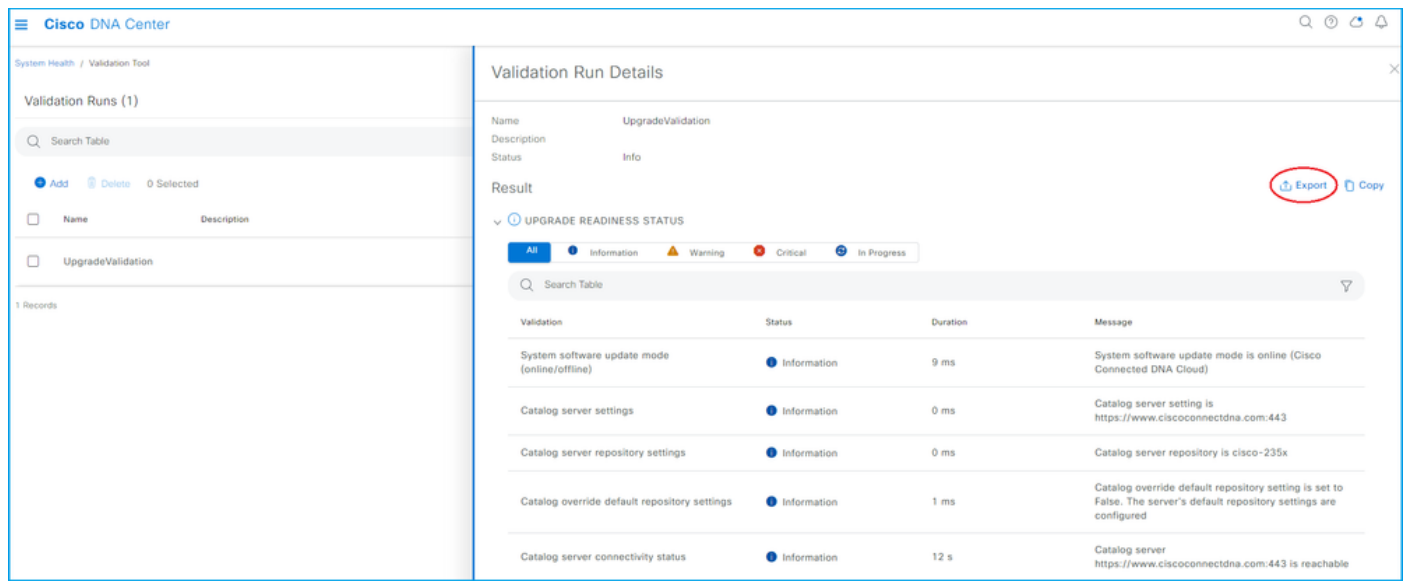

8. Se lo stato di ciascuno dei test di convalida è "informazioni", procedere all'aggiornamento del

cluster. In caso di errori, correggerli prima di eseguire l'aggiornamento. È possibile esportare questo report facendo clic su Esporta nell'angolo superiore destro. Il rapporto viene scaricato in formato PDF e può essere rivisto con il TAC, se necessario.

#### Informazioni su questa traduzione

Cisco ha tradotto questo documento utilizzando una combinazione di tecnologie automatiche e umane per offrire ai nostri utenti in tutto il mondo contenuti di supporto nella propria lingua. Si noti che anche la migliore traduzione automatica non sarà mai accurata come quella fornita da un traduttore professionista. Cisco Systems, Inc. non si assume alcuna responsabilità per l'accuratezza di queste traduzioni e consiglia di consultare sempre il documento originale in inglese (disponibile al link fornito).